## **Aktywne piórko Dell**

PN557W Podręcznik użytkownika

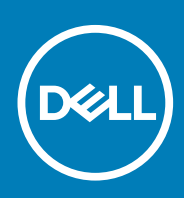

### Uwagi, przestrogi i ostrzeżenia

**UWAGA: Napis UWAGA oznacza ważną wiadomość, która pomoże lepiej wykorzystać komputer.**

**OSTRZEŻENIE: Napis PRZESTROGA informuje o sytuacjach, w których występuje ryzyko uszkodzenia sprzętu lub utraty danych, i przedstawia sposoby uniknięcia problemu.**

**PRZESTROGA: Napis OSTRZEŻENIE informuje o sytuacjach, w których występuje ryzyko uszkodzenia sprzętu, obrażeń ciała lub śmierci.**

© 2018-2020 Dell Inc. lub podmioty zależne. Wszelkie prawa zastrzeżone. Dell, EMC i inne znaki towarowe są znakami towarowymi firmy Dell Inc. lub jej spółek zależnych. Inne znaki towarowe mogą być znakami towarowymi ich właścicieli.

# Spis treści

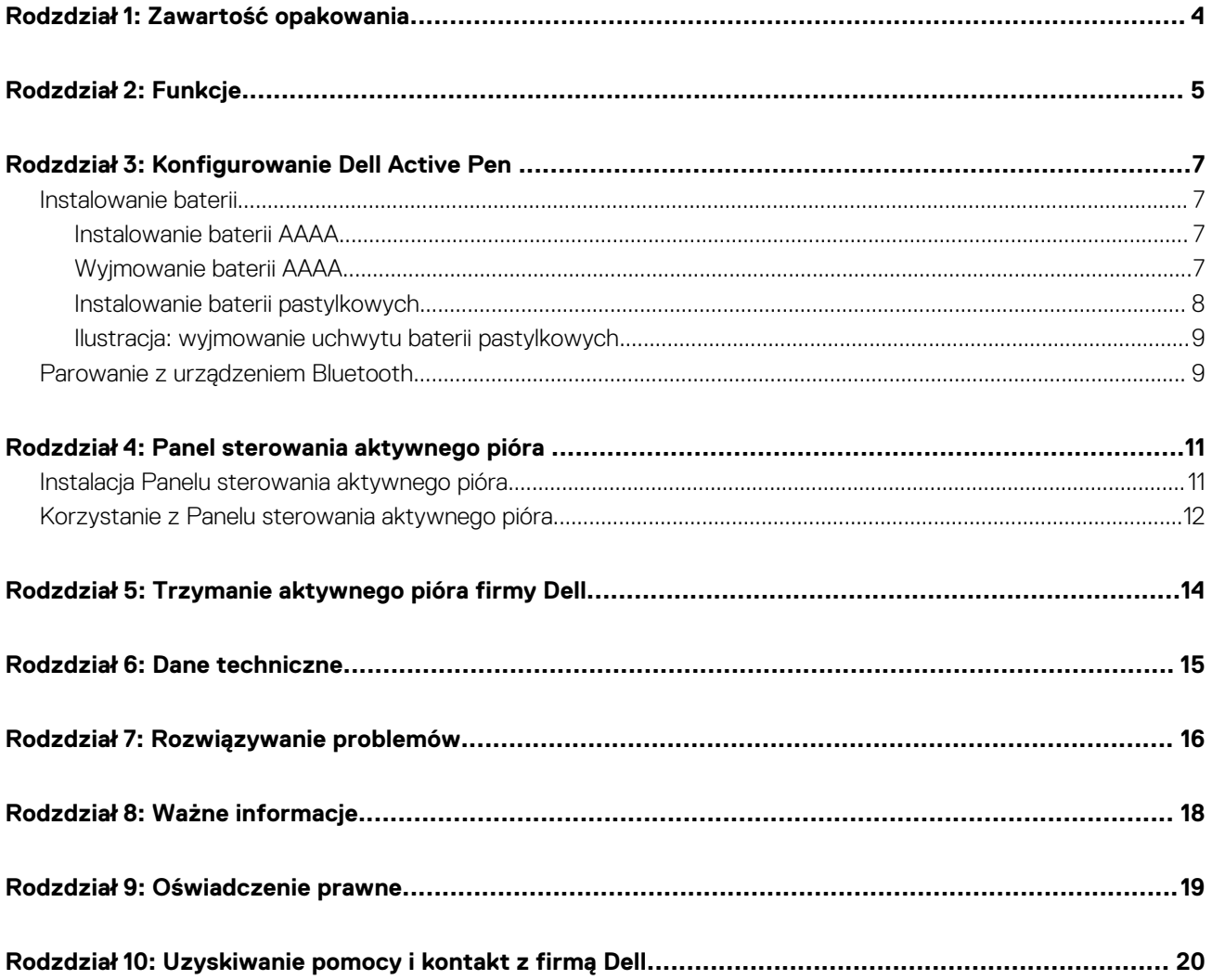

### **1**

## **Zawartość opakowania**

<span id="page-3-0"></span>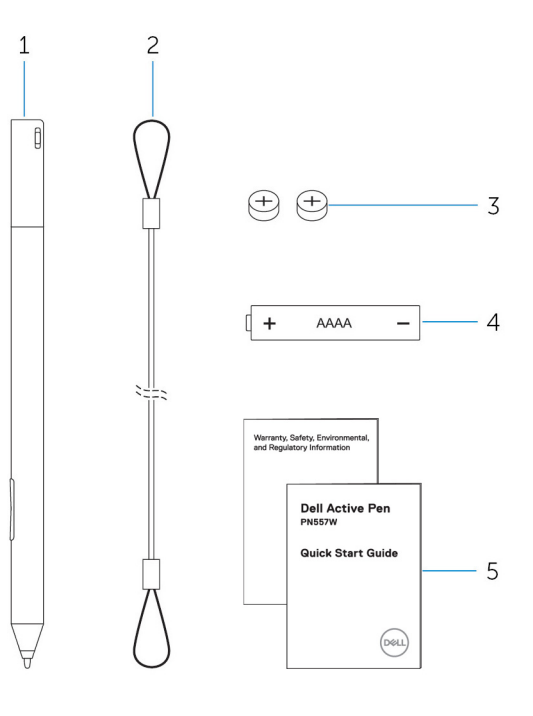

### **Rysunek 1. Zawartość opakowania**

- 1. Dell Active Pen 2. Smycz
- 3. Baterie pastylkowe (2) 4. Bateria AAAA
- 5. Podręczniki

**UWAGA: Do celów związanych z gwarancją należy zanotować numer PPID z opakowania lub zachować opakowanie na później.**

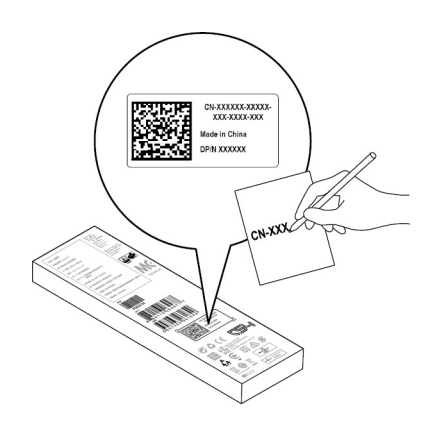

**Rysunek 2. Zapisywanie numeru PPID**

# **Funkcje**

<span id="page-4-0"></span>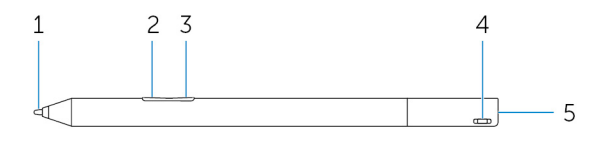

### **Tabela 1. Funkcje i możliwości produktu**

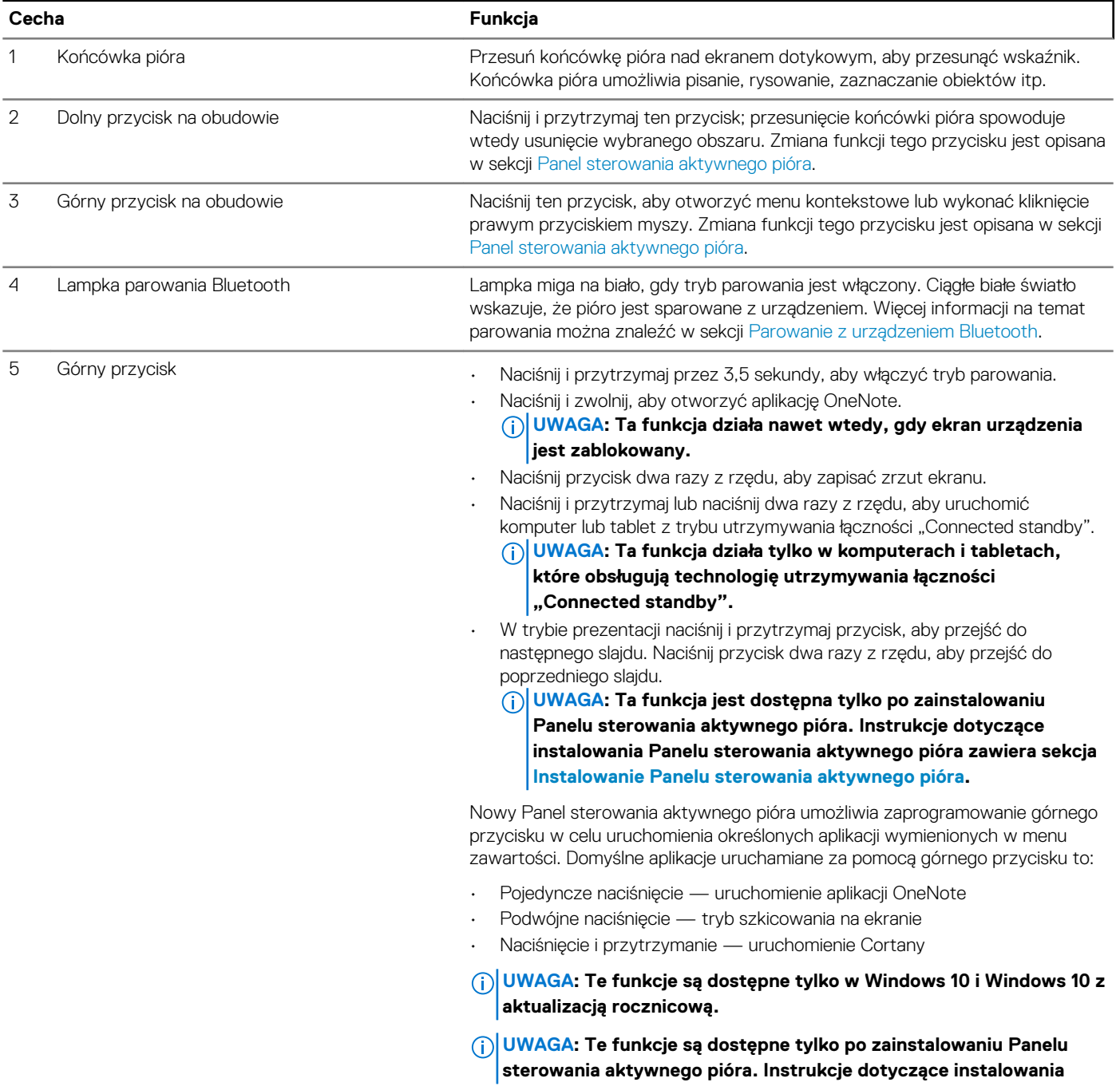

### **Tabela 1. Funkcje i możliwości produktu (cd.)**

**Panelu sterowania aktywnego pióra zawiera sekcja [Instalowanie](#page-10-0) [Panelu sterowania aktywnego pióra.](#page-10-0)**

# **3**

## **Konfigurowanie Dell Active Pen**

### <span id="page-6-0"></span>**Instalowanie baterii**

Aktywne pióro Dell wykorzystuje jedną baterię AAAA i dwie baterie pastylkowe.

Bateria AAAA zapewnia zasilanie końcówki pióra i przycisków na obudowie. Baterie pastylkowe służą do zasilania funkcji Bluetooth i do szybkiego uruchamiania funkcji górnym przyciskiem.

### **Instalowanie baterii AAAA**

#### **Informacje na temat zadania**

**OSTRZEŻENIE: Niewłaściwe zainstalowanie baterii AAAA może spowodować uszkodzenie pióra.**

### **Kroki**

1. Zdejmij górny element pióra.

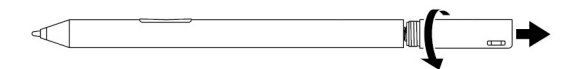

2. Włóż baterię AAAA do pióra biegunem dodatnim skierowanym do środka.

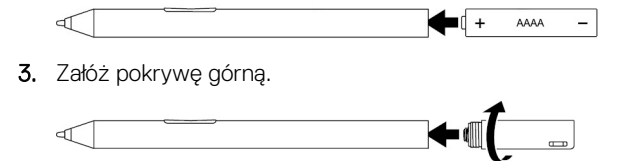

### **Wyjmowanie baterii AAAA**

#### **Informacje na temat zadania**

**UWAGA: Wykonaj poniższą procedurę, jeśli w urządzeniu jest zainstalowana bateria AAAA.**

### **Kroki**

1. Zdejmij górny element pióra.  $\overline{a}$ 2. Wyjmij baterię AAAA.  $\sqrt{ }$ AAAA 3. Załóż pokrywę górną.  $\blacklozenge$  $\mathbb{C}$ 

### <span id="page-7-0"></span>**Instalowanie baterii pastylkowych**

### **Informacje na temat zadania**

**OSTRZEŻENIE: Niewłaściwe zainstalowanie baterii pastylkowych może doprowadzić do uszkodzenia pióra.**

**OSTRZEŻENIE: Jeśli w piórze zostanie zainstalowana bateria nieprawidłowego typu, grozi to jej wybuchem.**  $\triangle$ 

**UWAGA: Wyjęcie baterii pastylkowych powoduje utratę informacji o parowaniu. Informacje na temat parowania pióra z urządzeniem można znaleźć w sekcji [Parowanie z urządzeniem Bluetooth.](#page-8-0)**

### **Kroki**

1. Zdejmij górny element pióra.

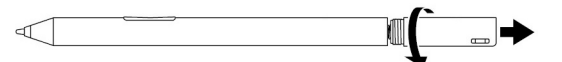

2. Wyjmij uchwyt baterii pastylkowych z górnego elementu.

**UWAGA: Aby uzyskać więcej informacji, zobacz [Wyjmowanie uchwytu baterii pastylkowych.](#page-8-0)**

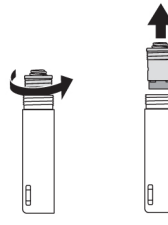

3. Zainstaluj baterie pastylkowe w uchwycie.

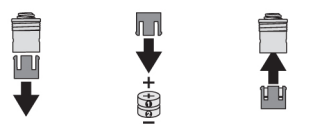

4. Zainstaluj uchwyt baterii pastylkowych.

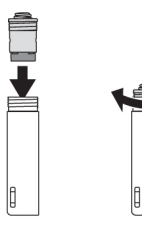

5. Załóż pokrywę górną.

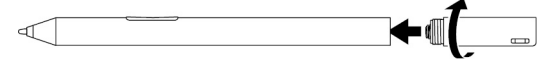

### <span id="page-8-0"></span>**Ilustracja: wyjmowanie uchwytu baterii pastylkowych**

#### **Informacje na temat zadania**

### **Tabela 2. Wyjmowanie uchwytu baterii pastylkowych przy użyciu narzędzi.**

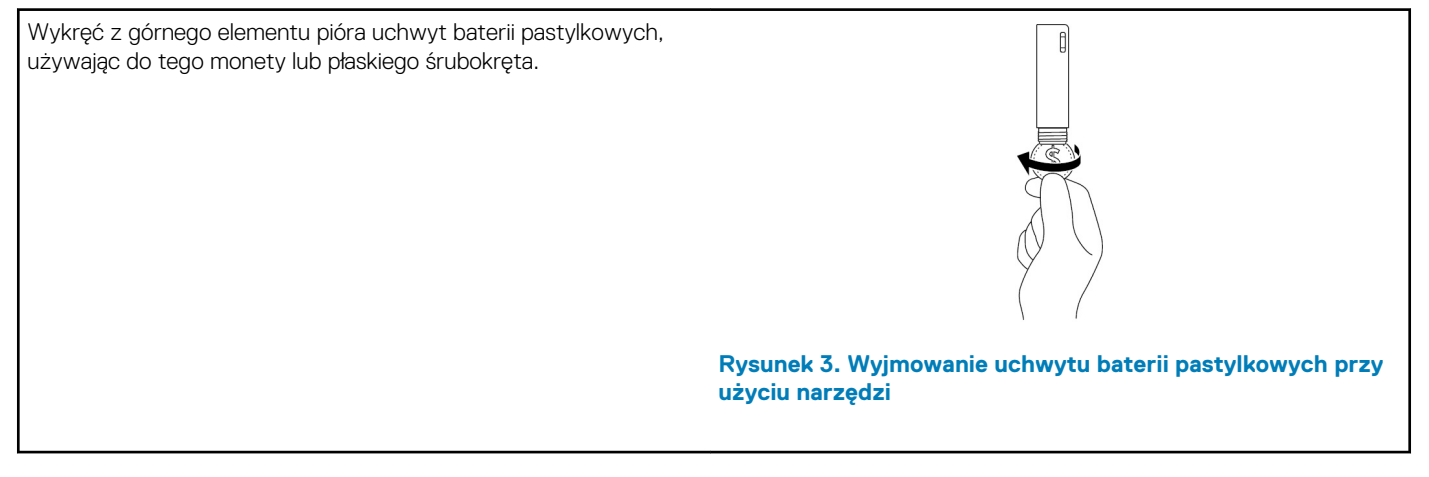

#### **Tabela 3. Wymontowywanie baterii pastylkowych**

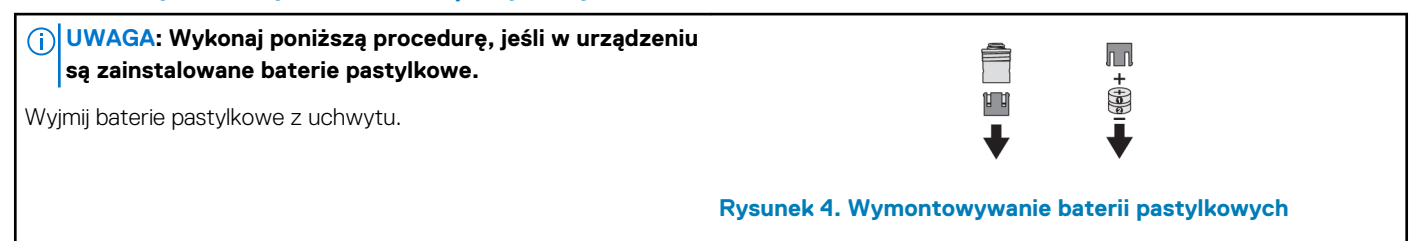

### **Parowanie z urządzeniem Bluetooth**

#### **Informacje na temat zadania**

- **UWAGA: Aktywne pióro Dell może być używane tylko z wybranymi komputerami i tabletami firmy Dell. Lista obsługiwanych urządzeń jest dostępna w witrynie www.dell.com.**
- **UWAGA: Jeśli pióro już znajduje się na liście urządzeń Bluetooth, usuń pióro z listy przed sparowaniem go z urządzeniem.**

#### **Kroki**

1. Naciśnij i przytrzymaj górny przycisk przez 3,5 sekundy, aby włączyć tryb parowania. Lampka parowania Bluetooth zacznie migać, co potwierdza włączenie trybu parowania.

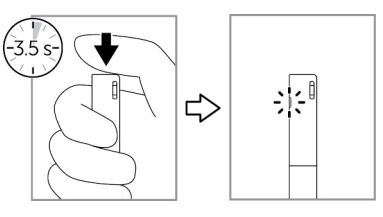

#### **Rysunek 5. Włączanie funkcji Bluetooth**

- 2. W **polu wyszukiwania systemu Windows** wpisz Bluetooth.
- 3. Z wyświetlonej listy dotknij lub kliknij przycisk **Ustawienia Bluetooth**.
- 4. Upewnij się, że funkcja Bluetooth jest włączona.
- 5. Na liście urządzeń stuknij lub kliknij pozycję **Dell PN557W Pen→ Parowanie**.

### **UWAGA: Jeżeli na liście nie ma urządzenia Dell PN557W Pen, upewnij się, czy tryb parowania w piórze jest włączony.**

### 6. Potwierdź proces parowania na piórze i na urządzeniu.

Lampka parowania Bluetooth zaświeci na biało przez kilka sekund, aby zasygnalizować ukończenie operacji, a potem zgaśnie. Po sparowaniu pióra i urządzenia będą one łączyć się automatycznie, jeżeli funkcja Bluetooth będzie włączona, a oba urządzenia będą w zasięgu.

## **Panel sterowania aktywnego pióra**

<span id="page-10-0"></span>Za pomocą Panelu sterowania aktywnego pióra można dostosować przyciski pióra, zmienić czułość nacisku itp.

## **Instalacja Panelu sterowania aktywnego pióra**

### **Informacje na temat zadania**

Aby zainstalować Panel sterowania aktywnego pióra:

#### **Kroki**

- 1. Włącz komputer lub tablet.
- 2. Odwiedź stronę internetową [www.dell.com/support/home](https://www.dell.com/support/home).
- 3. W polu **Przeglądaj produkty** kliknij opcję **Wyświetl produkty**.
- 4. Dotknij lub kliknij przycisk **Elektronika i akcesoria**.
- 5. Dotknij lub kliknij przycisk **Pióra**.
- 6. Dotknij lub kliknij przycisk **Dell Active Pen PN557W**.
- 7. Dotknij lub kliknij opcję **Sterowniki i pliki do pobrania**.
- 8. Dotknij lub kliknij opcję **Sterowniki do wdrażania systemu operacyjnego**.
- 9. W **Panelu sterowania aktywnego pióra** dotknij lub kliknij przycisk **Pobierz**.
- 10. Zapisz plik.
- 11. Po zakończeniu pobierania, otwórz plik i postępuj zgodnie z instrukcjami wyświetlanymi na ekranie, aby zainstalować Panel sterowania aktywnego pióra.

## <span id="page-11-0"></span>**Korzystanie z Panelu sterowania aktywnego pióra**

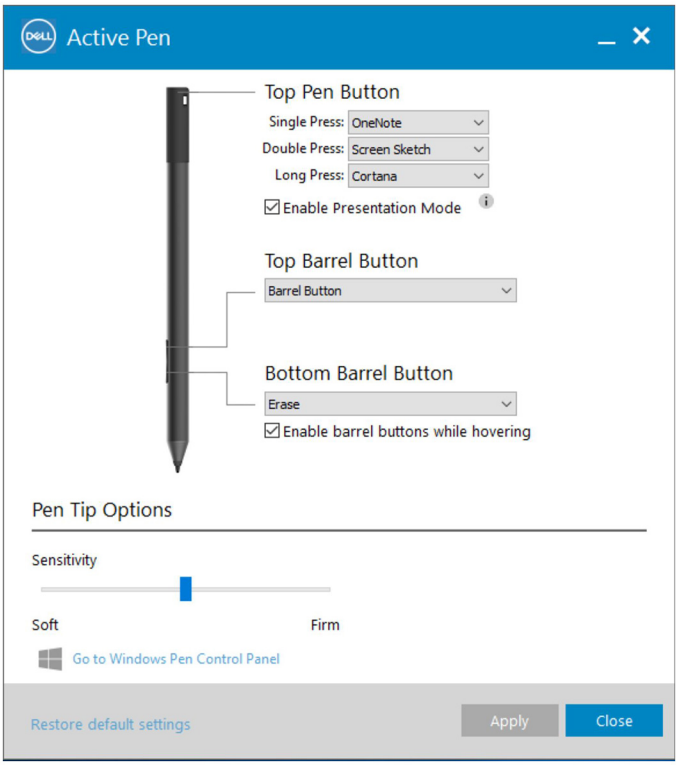

### **Rysunek 6. Panel sterowania aktywnego pióra**

### **Tabela 4. Funkcje aktywnego pióra firmy Dell**

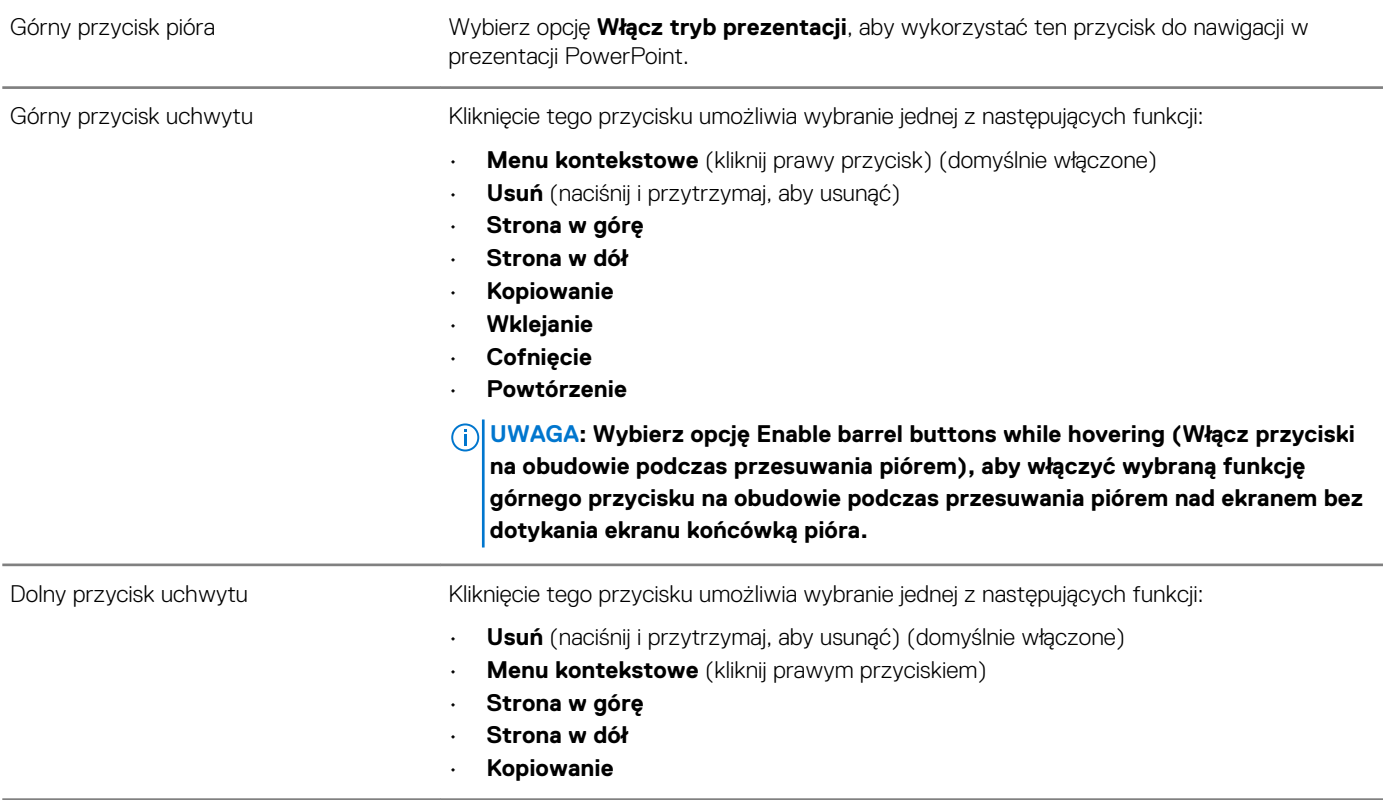

### **Tabela 4. Funkcje aktywnego pióra firmy Dell (cd.)**

- **Wklejanie**
- **Cofnięcie**
- **Powtórzenie**

**UWAGA: Wybierz opcję Enable barrel buttons while hovering (Włącz przyciski na obudowie podczas przesuwania piórem), aby włączyć wybraną funkcję górnego przycisku na obudowie podczas przesuwania piórem nad ekranem bez dotykania ekranu końcówką pióra.**

Opcje końcówki pióra Przesuń suwak, aby zmienić czułość pióra.

- **UWAGA: Aby uzyskać dostęp do dodatkowych opcji konfiguracyjnych, kliknij przycisk Go to Microsoft Pen Control Panel (Przejdź do Panelu sterowania pióra firmy Microsoft).**
- **UWAGA: Podczas otwierania Panelu sterowania aktywnego pióra ustawiana jest domyślna konfiguracja funkcji przypisanych do naciśnięć przycisków. Zamknięcie Panelu sterowania aktywnego pióra umożliwia innym aplikacjom ustawienie domyślnej konfiguracji funkcji pióra.**

### **Aplikacja systemowa: Microsoft Windows 10 z aktualizacją rocznicową — obszar roboczy funkcji Windows Ink**

Umożliwia zmianę ustawień menu kontekstowego Panelu sterowania aktywnego pióra dla jednokrotnego naciśnięcia, dwukrotnego naciśnięcia i długiego naciśnięcia na opcję **Defined by System** (Zdefiniowane przez system) . Spowoduje to ustawienie przestrzeni roboczej funkcji Windows Ink jako domyślnej konfiguracji funkcji przypisanych do naciśnięć przycisków.

# **Trzymanie aktywnego pióra firmy Dell**

<span id="page-13-0"></span>Chwyć aktywne pióro Dell tak samo, jak trzymasz ołówek lub długopis. Dopasuj chwyt, tak aby łatwo używać przycisku na obudowie. Podczas rysowania lub ustawiania aktywnego pióra firmy Dell unikaj przypadkowego naciskania przycisków na obudowie.

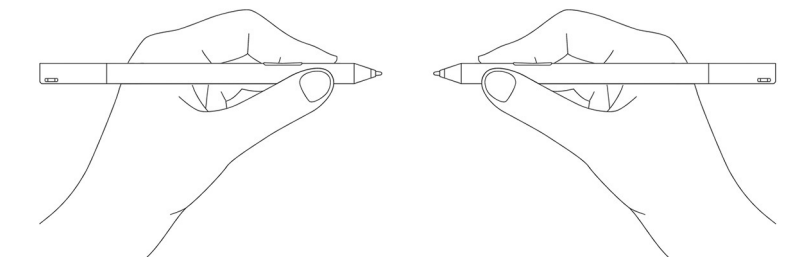

**Rysunek 7. Trzymanie aktywnego pióra firmy Dell w dłoni**

# **Dane techniczne**

### <span id="page-14-0"></span>**Tabela 5. Dane techniczne rysika Dell Active Pen**

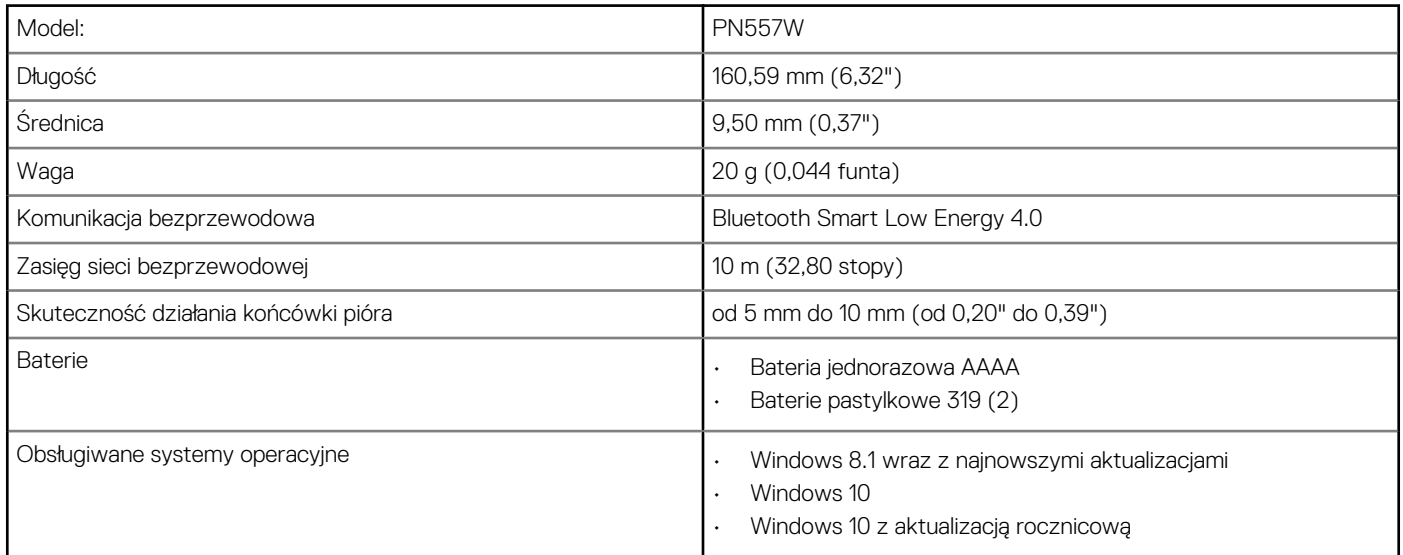

## **Rozwiązywanie problemów**

**7**

<span id="page-15-0"></span>**UWAGA: Aktywne pióro Dell może być używane tylko z wybranymi komputerami i tabletami firmy Dell. Lista obsługiwanych urządzeń jest dostępna w witrynie www.dell.com.**

### **Tabela 6. Rozwiązywanie problemów z aktywnym piórem Dell**

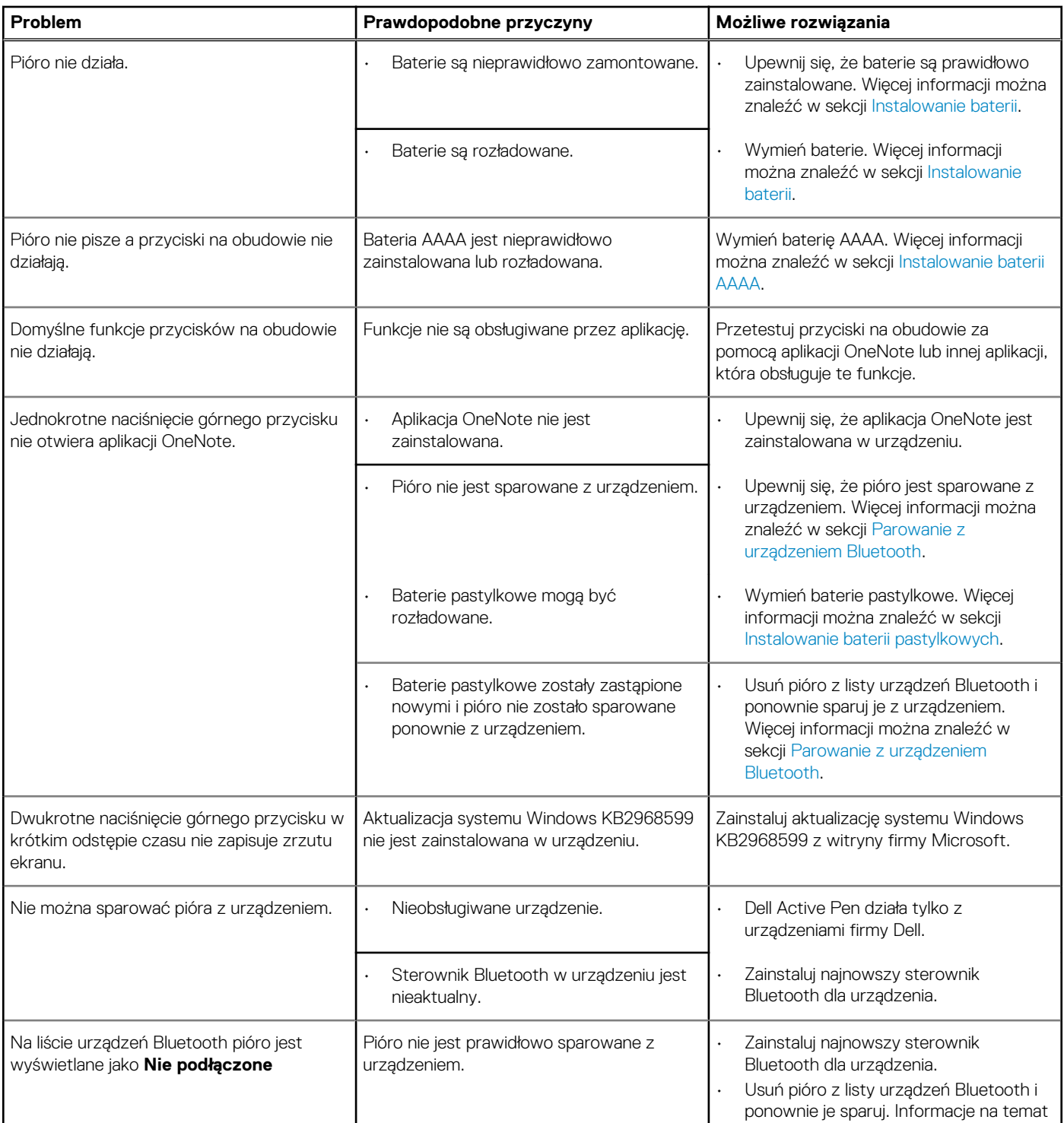

### **Tabela 6. Rozwiązywanie problemów z aktywnym piórem Dell (cd.)**

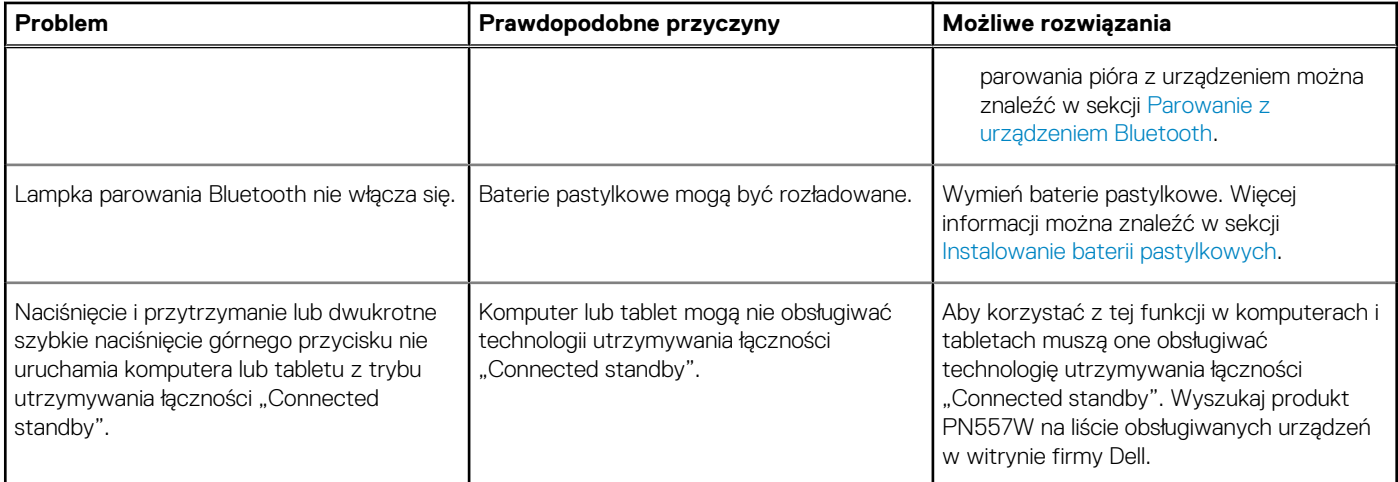

# **Ważne informacje**

### <span id="page-17-0"></span>**Gwarancja**

### **Ograniczona gwarancja i zasady przyjmowania zwrotów**

Produkty marki Dell są objęte roczną ograniczoną gwarancją na sprzęt. W przypadku zakupu wraz z systemem Dell gwarancja jest taka sama.

### **Dla klientów Stanów Zjednoczonych:**

Zakup i korzystanie z tego produktu firmy Dell objęte są umową użytkownika końcowego firmy Dell, która jest umieszczona pod adresem **www.dell.com/terms**. Niniejszy dokument zawiera wiążącą klauzulę arbitrażową.

### **Dla klientów z Europy, Środkowego Wschodu i Afryki:**

Produkty firmy Dell, które są sprzedawane i używane podlegają odpowiednim krajowym aktom prawnym określającym sprzedaż artykułów konsumpcyjnych, warunkom zawartej umowy sprzedaży z przedstawicielem handlowym (które dotyczą relacji między kupującym a przedstawicielem handlowym) oraz warunkom umowy użytkownika końcowego firmy Dell.

Firma Dell może również zapewnić dodatkową gwarancję sprzętową — szczegóły umowy użytkownika końcowego firmy Dell i warunki gwarancji przedstawiono pod adresem **www.dell.com**. W dolnej części strony domowej należy wybrać odpowiedni kraj, a następnie kliknąć link "Zasady i warunki", aby uzyskać informacje na temat warunków umowy użytkownika końcowego lub link "Pomoc techniczna w serwisie", aby uzyskać informacje na temat warunków gwarancji.

### **Dla klientów spoza Stanów Zjednoczonych:**

Produkty firmy Dell, które są sprzedawane i używane, podlegają odpowiednim krajowym aktom prawnym określającym sprzedaż artykułów konsumpcyjnych, warunkom zawartej umowy sprzedaży z przedstawicielem handlowym (które dotyczą relacji między kupującym a przedstawicielem handlowym) oraz warunkom gwarancji firmy Dell. Firma Dell może również zapewnić dodatkową gwarancję sprzętową — szczegóły gwarancji firmy Dell i warunki gwarancji przedstawiono pod adresem **www.dell.com**. W dolnej części strony głównej należy wybrać odpowiedni kraj, a następnie kliknąć link "Zasady i warunki" lub "Pomoc techniczna", aby uzyskać informacje na temat warunków gwarancji.

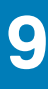

## **Oświadczenie prawne**

## <span id="page-18-0"></span>**Komunikaty FCC (tylko USA) i inne informacje dotyczące przepisów prawnych**

Komunikaty FCC i inne informacje dotyczące przepisów prawnych zostały zamieszczone na stronie internetowej poświęconej zgodności z przepisami prawnymi pod adresem **www.dell.com/regulatory\_compliance**.

Urządzenie spełnia wymagania Części 15 przepisów FCC. Obsługa urządzenia podlega następującym dwóm warunkom:

- 1. Dane urządzenie nie może powodować szkodliwych zakłóceń.
- 2. Urządzenie musi być zdolne do przyjmowania zakłóceń, nawet takich, które mogą powodować nieprawidłowości funkcjonowania.

### **OSTRZEŻENIE: Zmiany lub modyfikacje urządzenia, które nie zostały wyraźnie zatwierdzone przez stronę odpowiedzialną za deklaracje zgodności co mogłoby spowodować cofnięcie upoważnienia użytkownika do korzystania z niniejszego urządzenia.**

Urządzenie zostało przetestowane i spełnia wymagania klasy B urządzeń cyfrowych, zgodnie z Częścią 15 przepisów FCC. Przepisy te mają na celu zapewnienie odpowiedniej ochrony przed szkodliwymi zakłóceniami przy korzystaniu ze sprzętu w warunkach domowych. Ten sprzęt generuje, wykorzystuje i może emitować energię częstotliwości radiowych i, jeżeli nie będzie zainstalowany i wykorzystywany zgodnie z instrukcjami, może powodować szkodliwe zakłócenia łączności radiowej. Nie ma jednak gwarancji, że zakłócenia takie nie wystąpią w określonych przypadkach. Jeśli urządzenie wpływa niekorzystnie na odbiór sygnału radiowego lub telewizyjnego, co można sprawdzić wyłączając i włączając urządzenie, zaleca się skorygowanie zakłóceń przez użytkownika w jeden z następujących sposobów:

- Zmienić położenie lub ustawienie anteny odbiorczej.
- Zwiększyć odstęp między sprzętem i odbiornikiem.
- Podłączyć urządzenie do gniazda zasilającego znajdującego się w innym obwodzie niż ten, do którego podłączony jest odbiornik.
- Skonsultować się ze sprzedawcą lub technikiem radiowo-telewizyjnym.

Aby zapewnić zgodność z wymogami przepisów FCC dla klasy B, należy używać z tym urządzeniem kabli ekranowanych.

# <span id="page-19-0"></span>**Uzyskiwanie pomocy i kontakt z firmą Dell**

## **Kontakt z firmą Dell**

Aby skontaktować się z działem sprzedaży, pomocy technicznej lub obsługi klienta firmy Dell, zobacz [www.dell.com/contactdell](https://www.dell.com/contactdell). **UWAGA: Dostępność usług różni się w zależności od produktu i kraju, a niektóre z nich mogą być niedostępne w Twoim regionie.**

**UWAGA: W przypadku braku aktywnego połączenia z Internetem informacje kontaktowe można znaleźć na fakturze, w dokumencie dostawy, na rachunku lub w katalogu produktów firmy Dell.**

### **Narzędzia pomocy technicznej do samodzielnego wykorzystania**

Aby uzyskać informacje i pomoc dotyczącą korzystania z produktów i usług firmy Dell, można skorzystać z następujących zasobów internetowych:

### **Tabela 7. Uzyskiwanie pomocy i kontakt z firmą Dell**

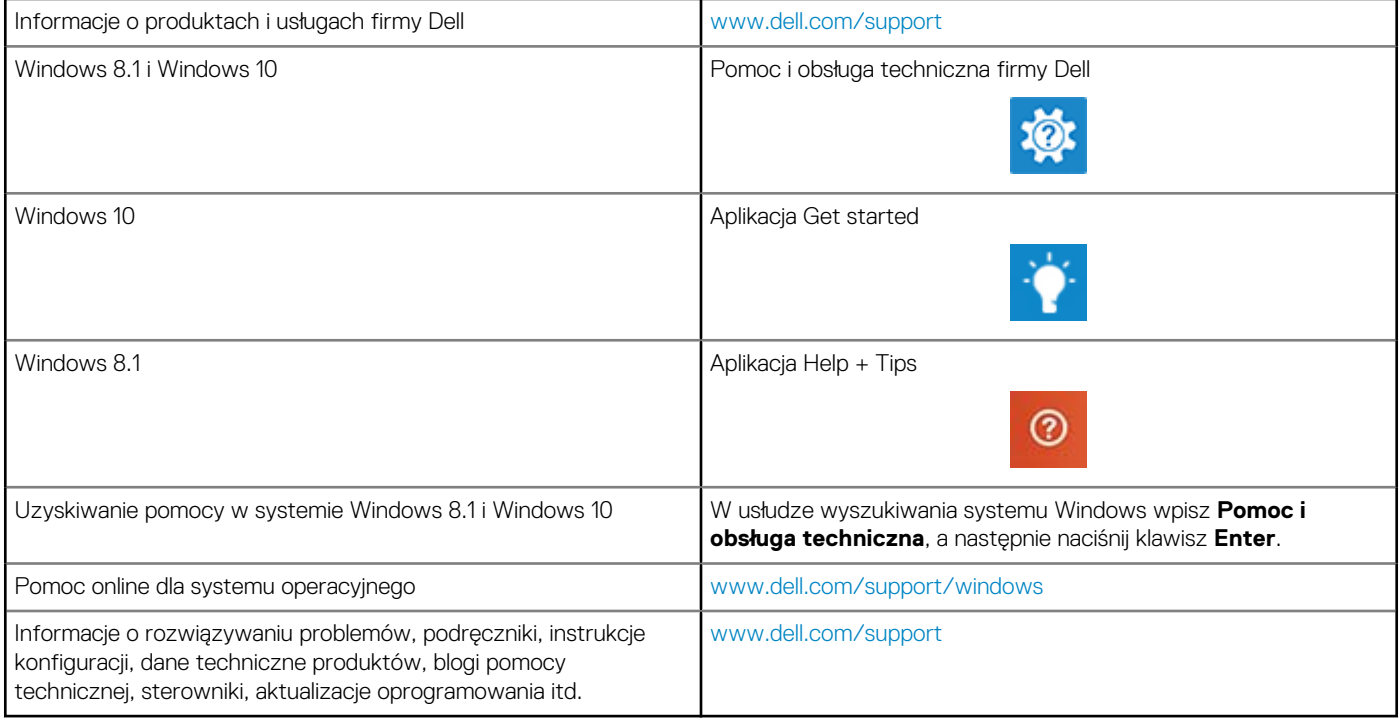